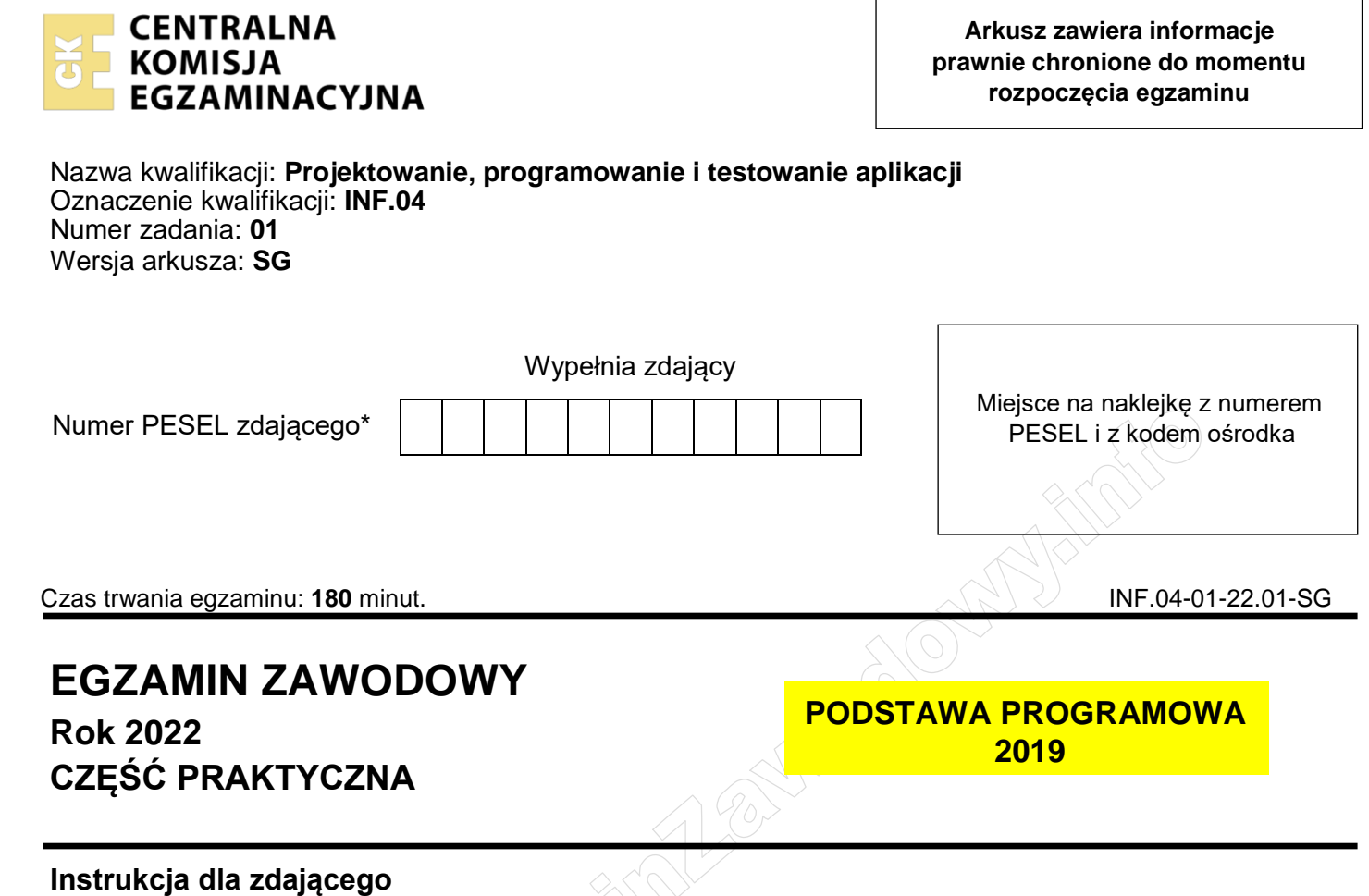

- 1. Na pierwszej stronie arkusza egzaminacyjnego wpisz w oznaczonym miejscu swój numer PESEL i naklej naklejkę z numerem PESEL i z kodem ośrodka.
- 2. Na KARCIE OCENY w oznaczonym miejscu przyklej naklejkę z numerem PESEL oraz wpisz:
	- $-$  swój numer PESEL\*,
	- oznaczenie kwalifikacji,
	- numer zadania.
	- numer stanowiska.
- 3. Sprawdź, czy arkusz egzaminacyjny zawiera 5 stron i nie zawiera błędów. Ewentualny brak stron lub inne usterki zgłoś przez podniesienie ręki przewodniczącemu zespołu nadzorującego.
- 4. Zapoznaj się z treścią zadania oraz stanowiskiem egzaminacyjnym. Masz na to 10 minut. Czas ten nie jest wliczany do czasu trwania egzaminu.
- 5. Czas rozpoczęcia i zakończenia pracy zapisze w widocznym miejscu przewodniczący zespołu nadzorującego.
- 6. Wykonaj samodzielnie zadanie egzaminacyjne. Przestrzegaj zasad bezpieczeństwa i organizacji pracy.
- 7. Po zakończeniu wykonania zadania pozostaw arkusz egzaminacyjny z rezultatami oraz KARTĘ OCENY na swoim stanowisku lub w miejscu wskazanym przez przewodniczącego zespołu nadzorującego.
- 8. Po uzyskaniu zgody zespołu nadzorującego możesz opuścić salę/miejsce przeprowadzania egzaminu.

## *Powodzenia!*

*\* w przypadku braku numeru PESEL – seria i numer paszportu lub innego dokumentu potwierdzającego tożsamość*

## **Zadanie egzaminacyjne**

Wykonaj aplikację konsolową oraz mobilną według wskazań. Udokumentuj obie aplikacje zrzutami ekranu i komentarzami zgodnie z opisem w części III instrukcji do zadania. W tym celu zaloguj się na konto **Egzamin** bez hasła.

Utwórz folder i nazwij go swoim numerem PESEL. W folderze utwórz trzy podfoldery: *konsola*, *mobilna*, *dokumentacja*. Po wykonaniu każdej aplikacji, jej pełny kod (cały projekt) skopiuj do odpowiedniego folderu. Dokumentację obu aplikacji w postaci zrzutów ekranu i dokumentu umieść w podfolderze *dokumentacja*.

#### **Część I. Aplikacja konsolowa**

Napisz program sortujący tablicę metodą przez wybieranie według zamieszczonej dokumentacji:

Sortowanie przez wybieranie - jedna z prostszych metod sortowania o złożoności O(n<sup>2</sup>). Polega na wyszukaniu elementu mającego się znaleźć na żądanej pozycji i zamianie miejscami z tym, który jest tam obecnie. Operacja jest wykonywana dla wszystkich indeksów sortowanej tablicy.

Algorytm przedstawia się następująco:

- 1. wyszukaj minimalną wartość z tablicy spośród elementów od i do końca tablicy
- 2. zamień wartość minimalna, z elementem na pozycji i

Gdy zamiast wartości minimalnej wybierana będzie maksymalna, wówczas tablica będzie posortowana od największego do najmniejszego elementu.

#### Założenia do programu

- ‒ Program wykonywany w konsoli.
- ‒ Obiektowy język programowania zgodny z zainstalowanym na stanowisku egzaminacyjnym: C++ lub C# lub Java lub Python.
- ‒ Sortowanie odbywa się malejąco, **nie wykorzystuje** gotowych funkcji do sortowania oraz do szukania maksimum.
- ‒ Sortowana jest tablica 10 liczb całkowitych. Tablica jest polem klasy.
- ‒ Tablica jest wczytywana z klawiatury po uprzednim wypisaniu odpowiedniego komunikatu.
- ‒ Wszystkie elementy posortowanej tablicy są wyświetlane na ekranie.
- ‒ Klasa zawiera co najmniej dwie metody: sortującą i szukającą wartość najwyższą. Widzialność metody szukającej ogranicza się jedynie do klasy.
- ‒ Metoda szukająca zwraca wartość, w zależności od przyjętej taktyki może być to wartość maksymalna lub index wartości maksymalnej.
- ‒ Program powinien być zapisany czytelnie, z zasadami czystego formatowania kodu, należy stosować znaczące nazwy zmiennych i funkcji.
- ‒ Dokumentacja do programu wykonana zgodnie z wytycznymi z części III zadania egzaminacyjnego.

Kod aplikacji (cały folder projektu) przygotuj do nagrania na płytę (skopiuj do folderu z numerem PESEL, do podfolderu *konsola*).

## **Część II. Aplikacja mobilna**

Wykonaj aplikację mobilną za pomocą środowiska programistycznego dostępnego na stanowisku egzaminacyjnym oraz uruchom ją w dostępnym emulatorze systemu mobilnego.

#### **Plik pobrany ze strony https://www.Testy.EgzaminZawodowy.info**

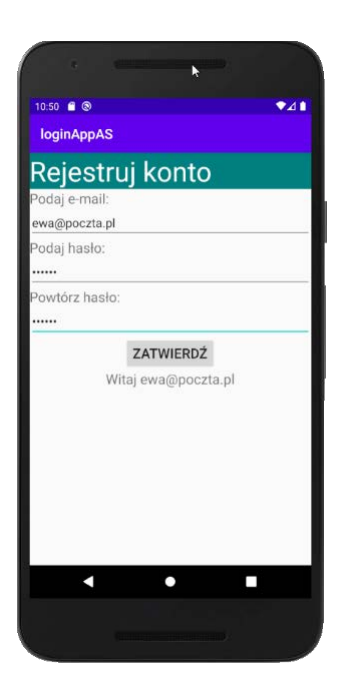

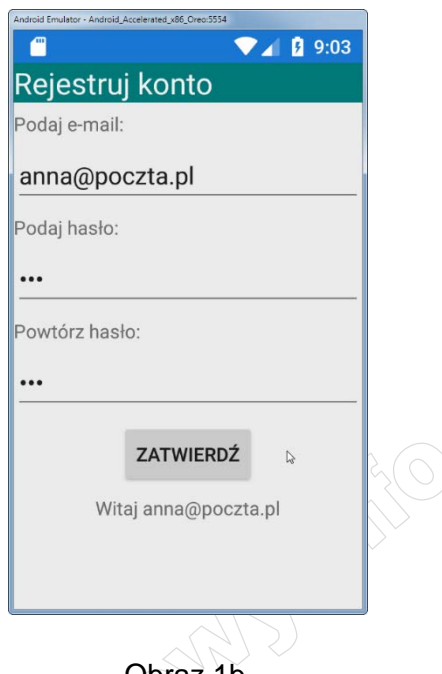

Obraz 1a. Emulacja na urządzeniu Nexus 5X API 29 x86. Aplikację utworzono w Android Studio

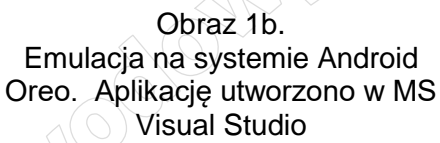

Na obrazach 1a i 1b przedstawiono działanie aplikacji mobilnej. W zależności od użytego środowiska programistycznego oraz emulowanego systemu wynik końcowy może nieznacznie się różnić.

Opis wyglądu aplikacji

- ‒ Napis "Rejestruj konto".
- Napis "Podaj e-mail:", a pod nim pole edycyjne z podpowiedzią o treści "email".
- ‒ Napis "Podaj hasło:", a pod nim pole edycyjne do wprowadzenia hasła, realizuje ukrywanie hasła jak na obrazach 1a i 1b.
- Napis "Powtórz hasło:", a pod nim pole edycyjne do wprowadzenia hasła, realizuje ukrywanie hasła jak na obrazach  $1a$  11b.
- Przycisk o treści "ZATWIERDŻ", jest on wyśrodkowany.
- ‒ Obszar do wyświetlania komunikatów, jest on wyśrodkowany.

Działanie aplikacji

- ‒ Po wybraniu przycisku ZATWIERDŹ jest sprawdzane:
	- $\sim$  Czy e-mail zawiera znak  $\omega$ .
	- ‒ Czy podane hasło jest równe powtórzonemu hasłu.
- ‒ W obszarze do wyświetlania komunikatów pojawia się napis:
	- ‒ Na początku działania aplikacji: "Autor", dalej wstawiony numer PESEL zdającego.
	- Po zatwierdzeniu, gdy e-mail jest niepoprawny: "Nieprawidłowy adres e-mail".
	- ‒ Po zatwierdzeniu, gdy hasła się różnią: "Hasła się różnią".
	- ‒ Po zatwierdzeniu, gdy nie wystąpiły błędy: "Witaj <e-mail>", gdzie <e-mail> oznacza aktualnie wprowadzony adres e-mail.

Założenia aplikacji

- ‒ Interfejs użytkownika zapisany za pomocą języka znaczników wspieranego w danym środowisku (np. XAML, XML).
- ‒ Zastosowany typ rozkładu liniowy (Linear / Stack lub inny o tej idei).
- Zastosowany kolor tła dla napisu "Rejestruj konto": Teal (#008080), zgodnie z Obrazem 1a.
- ‒ Zastosowany kolory czcionki: czarny i biały, zgodnie z Obrazem 1a.
- Czcionka napisu "Rejestruj konto" jest wizualnie większa od pozostałych.
- ‒ Pola edycyjne są rozciągnięte na całą szerokość ekranu.
- ‒ Aplikacja powinna być zapisana czytelnie, z zasadami czystego formatowania kodu, stosować znaczące nazwy zmiennych i funkcji.
- ‒ Dokumentacja do programu wykonana zgodnie z wytycznymi z części III zadania egzaminacyjnego.

Kod aplikacji (cały folder projektu) przygotuj do nagrania na płytę (skopiuj do folderu z numerem PESEL, do podfolderu *mobilna*).

## **Część III. Dokumentacja utworzonych aplikacji**

Wykonaj dokumentację aplikacji utworzonych podczas egzaminu. W kodzie źródłowym aplikacji konsolowej utwórz nagłówek metody sortującej i szukającej, według wzoru umieszczonego w listingu 1. Nagłówek powinien znaleźć się w kodzie źródłowym nad metodą. W miejscu nawiasów <> należy podać nazwę funkcji, nazwy parametrów (lub słowo "brak") oraz zwięzłe informacje (kilka słów) – zgodnie ze wzorcem. W miejscu autor należy podać swój numer PESEL

Listing 1. Wzór dokumentacji funkcji

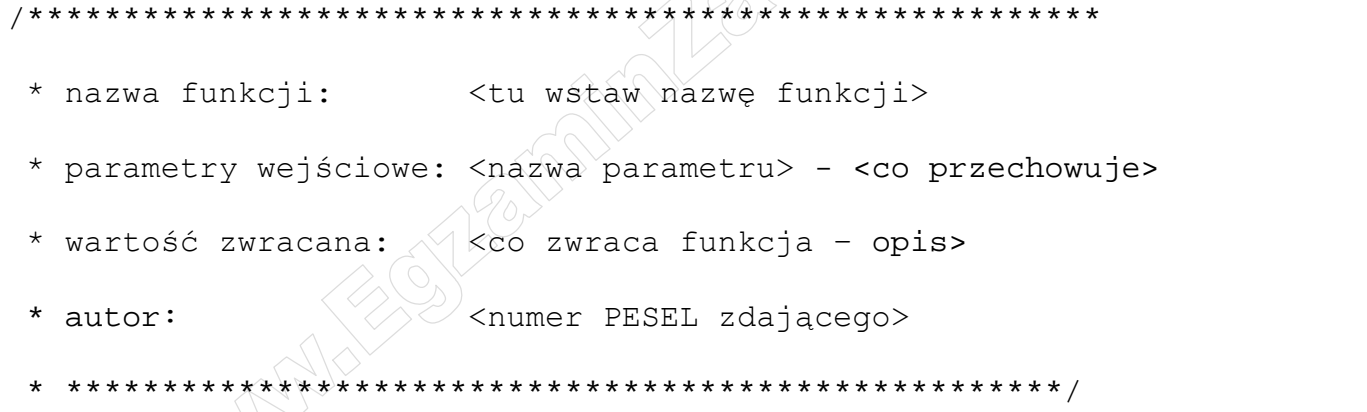

Wykonaj zrzuty ekranu dokumentujące uruchomienie aplikacji. Zrzuty powinny obejmować cały obszar ekranu z widocznym paskiem zadań. Jeżeli aplikacja uruchamia się, na zrzucie należy umieścić okno z wynikiem działania programu oraz otwarte środowisko programistyczne z projektem. Jeżeli aplikacja nie uruchamia się z powodu błędów kompilacji, należy na zrzucie umieścić okno ze spisem błędów i widocznym otwartym środowiskiem programistycznym. Wymagane zrzuty ekranu:

- ‒ z aplikacji konsolowej *konsola.jpg*
- ‒ z aplikacji mobilnej *mobilna.jpg*

W edytorze tekstu pakietu biurowego utwórz plik z dokumentacją i nazwij go *egzamin*.

Dokument powinien zawierać podpisane zrzuty ekranu oraz zapisane informacje:

- ‒ nazwę systemu operacyjnego, na którym pracował zdający
- ‒ nazwy środowisk programistycznych, z których zdający korzystał na egzaminie
- ‒ nazwy języków programowania użytych podczas tworzenia aplikacji
- ‒ nazwę emulowanego urządzenia lub systemu, na którym uruchomiono aplikację mobilną
- ‒ opcjonalnie komentarz do wykonanej pracy.

Dokumentacja powinna się znajdować w podfolderze *dokumentacja* 

Strona 4 z 5

*UWAGA: Nagraj płytę z rezultatami pracy. W folderze z numerem PESEL powinny się znajdować podfoldery dokumentacja, konsola, mobilna. W folderze dokumentacja powinny znaleźć się pliki: konsola.jpg, mobilna.jpg, egzamin. W folderze konsola: cały projekt aplikacji konsolowej. W folderze mobilna: cały projekt aplikacji mobilnej, ewentualnie inne przygotowane pliki. Po nagraniu płyty sprawdź poprawność nagrania. Opisz płytę swoim numerem PESEL i pozostaw na stanowisku, zapakowaną w pudełku wraz z arkuszem egzaminacyjnym.* 

## **Czas przeznaczony na wykonanie zadania wynosi 180 minut.**

# **Ocenie będą podlegać 4 rezultaty**

- ‒ Implementacja, kompilacja, uruchomienie programu,
- ‒ Aplikacja konsolowa,
- ‒ Aplikacja mobilna,
- ‒ Dokumentacja aplikacji.

Strona 5 z 5

**WiĊcej materiaáów na stronie https://www.Testy.EgzaminZawodowy.info**

And the state of the first control of the state of the state of the state of the state of the state of the state

And the state of the first control of the state of the state of the state of the state of the state of the state

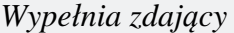

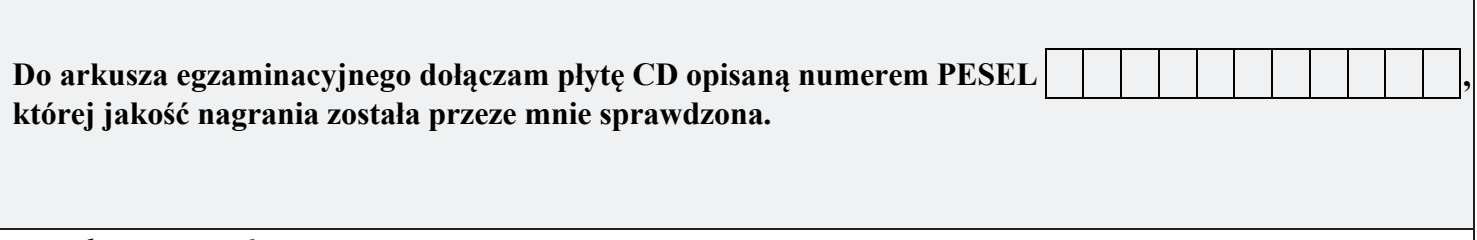

*Wypełnia Przewodniczący ZN*

**Potwierdzam, że do arkusza egzaminacyjnego dołączona jest płyta CD, opisana numerem PESEL zdającego.**

………………………………  *Czytelny podpis Przewodniczącego ZN*

**WiĊcej materiaáów na stronie https://www.Testy.EgzaminZawodowy.info**